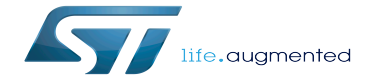

How to optimize the boot time

How to optimize the boot time

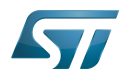

# **Contents**

Stable: 25.09.2020 - 09:24 / Revision: 25.09.2020 - 09:21

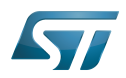

 $\cdots$  $\sim$ 

A quality version of this page, approved on 25 September 2020, was based off this revision.

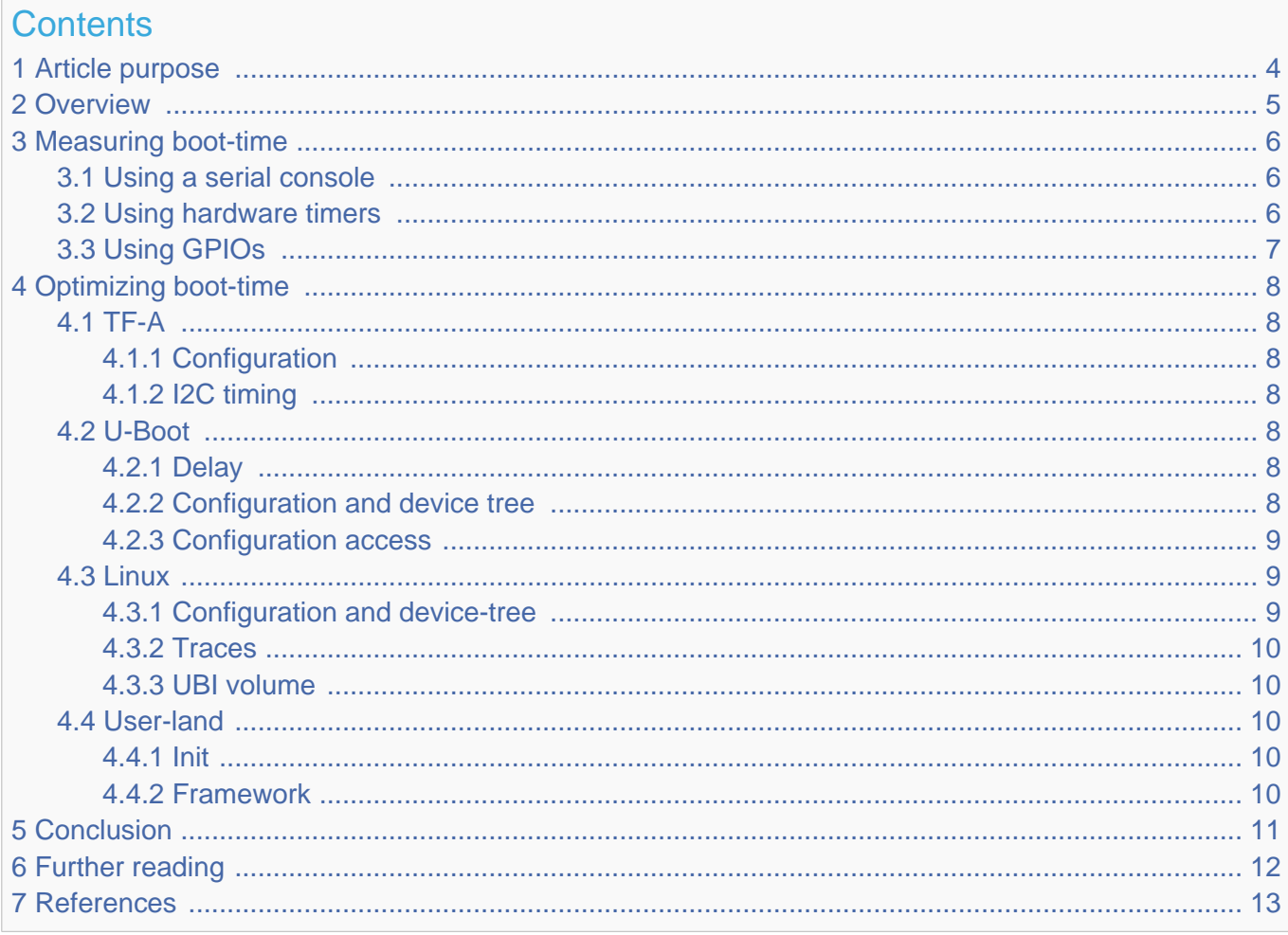

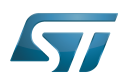

# <span id="page-3-0"></span>Article purpose 1

The purpose of this document is to provide information on how to measure and improve the boot-time<sup>[\[1\]](#page-12-1)</sup> of a typical STM32MP15 Linux system. This article is not an exhaustive list of possible optimizations, and those that are considered insufficiently reliable for industrial use are intentionally omitted.

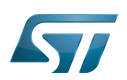

# <span id="page-4-0"></span>**Overview** 2

On a typical STM32MP1 Linux system, the [boot-chain](https://wiki.st.com/stm32mpu-ecosystem-v2/wiki/Boot_chain_overview) is performed, respectively, by: the ROM code, TF-A, U-Boot, the Linux kernel, and the user-land<sup>[\[2\]](#page-12-2)</sup>. All these components except the ROM code can be modified, and thus configured to start more quickly. For each of them, the procedure is the same: features that are not required at boot-time must be initiated after system boot (or disabled), and features that improve the boot time must be enabled.

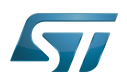

### <span id="page-5-0"></span>Measuring boot-time 3

Before optimizing the performance of any piece of software, the time duration of each part must be considered so that the effort can be focused effectively.

#### <span id="page-5-1"></span>Using a serial console 3.1

One of the easiest way sto measure the boot-time of a Linux system is to observe traces emitted on a serial console using timing software, such as [serialgrab](https://github.com/tbird20d/grabserial) or like the script [File:Measure-timing.txt](https://wiki.st.com/stm32mpu-ecosystem-v2/wiki/File:Measure-timing.txt) based on [microcom](https://git.pengutronix.de/cgit/tools/microcom) and [p2f:](http://p2f.tuxfamily.org)

```
PC $> microcom -p /dev/ttyACM0 | bash Measure-timing.txt
  Waiting for board reset...
 NOTICE: Model: STMicroelectronics STM32MP157C eval daughter on eval mother
 NOTICE: Board: MB1263 Var1 Rev.C-01
 …
 U-Boot 2018.11-stm32mp-r2 (Nov 14 2018 - 16:10:06 +0000)
 CPU: STM32MP157AAA Rev.B
  Model: STMicroelectronics STM32MP157C eval daughter on eval mother
 …
 Starting kernel ...
  [ 0.000000] Booting Linux on physical CPU 0x0
 …
  Freeing unused kernel memory: 1024K
  Run /sbin/init as init process
 …
  ST OpenSTLinux - Weston - (A Yocto Project Based Distro) 2.6-openstlinux-4.19-thud-mp1-
19-02-20 stm32mp1 ttySTM0
  stm32mp1 login:
  Timing results:
 FSBL: 1.23s
 SSBL: 2.34s
 Linux: 2.34s
  init: 1.23s
  total: 7.14s
```
Note: these are illustrative figures since the boot-time depends on too many parameters to provide meaningful figures here.

#### <span id="page-5-2"></span>Using hardware timers 3.2

When measuring traces from a serial console is not precise enough, or when traces are not available, it is possible to use hardware timers. Some components of the boot chain provide timing information based on hardware timers; for instance with [U-](https://wiki.st.com/stm32mpu-ecosystem-v2/wiki/U-Boot_overview#U-Boot_configuration)[Boot](https://wiki.st.com/stm32mpu-ecosystem-v2/wiki/U-Boot_overview#U-Boot_configuration), the following options can be enabled:

```
 CONFIG_BOOTSTAGE=y
 CONFIG_BOOTSTAGE_REPORT=y
```
This prints on the serial console — just before booting the OS — something similar to the output below (illustrative figures):

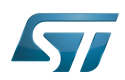

```
 Starting kernel ...
 Timer summary in microseconds (11 records):
            ·k Elapsed<br>ଡ
     0 0 reset<br>123,456 123,456 board
  123,456 123,456 board_init_f<br>2,345,678 2,222,222 board_init_r
                              board_init_r
                1,111,111 id=64<br>111,101 id=65
  3,456,789 1,111,111<br>3,567,890 111,101<br>3,678,901 111,011
   3,678,901 111,011 main_loop
                              bootm_start
   4,678,901 111,011 id=15
                   110,111 start kernel
 Accumulated time:
                     23,456 dm_r
                   567,890
 Booting Linux on physical CPU 0x0
```
If the serial console is not available, this timing information can also be stored in the device-tree or in memory:

 CONFIG\_BOOTSTAGE\_FDT=y CONFIG\_BOOTSTAGE\_STASH=y

It is possible to add this feature to boot-chain components that do not implement it by default, like TF-A. See the file arch/arm /cpu/armv7/arch\_timer.c from U-Boot for an example.

# <span id="page-6-0"></span>Using GPIOs 3.3

When the console is disabled, the boot-chain components can be modified to trigger events on GPIOs according to the current stage of the boot-process. Then a logical [analyzer](https://sigrok.org/wiki/Supported_hardware#Logic_analyzers) can be used to measure the time between each such event.

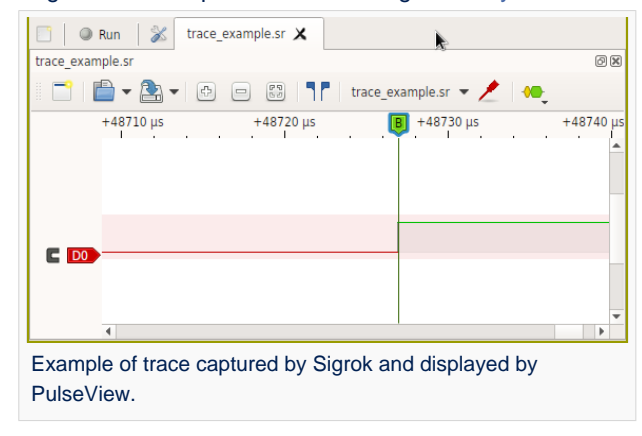

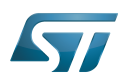

# <span id="page-7-0"></span>Optimizing boot-time 4

#### <span id="page-7-1"></span>TF-A 4.1

#### <span id="page-7-2"></span>**Configuration** 4.1.1

The TF-A execution time can be noticeably reduced by disabling features that are not required. To achieve this, the right options have to be specified when building the TF-A; for instance with a system that boots exclusively from NAND logic connected through the FMC:

```
PC $> make STM32MP1 DEBUG ENABLE=0
               STM32MP1<sup>-</sup>UART_PROGRAMMER=0
               STM32MP1 USB=0
                STM32MP1_QSPI_NOR=0 \
               STM32MP1<sup>-OSPI</sub> NAND=0</sup>
               STM32MP_FMC_NAND=1
               STM32MP<sup>-</sup>EMM\overline{C}=0STM32MP_SDMMC=0
 …
```
These build options must of course be adjusted according to the expected usage and the TF-A version.

#### <span id="page-7-3"></span>I2C timing 4.1.2

I2C driver computes device timing at init, in order to guarantee correct data hold and setup times. The execution time of the computation algorithm is not so important, but with all associated device tree accesses, it can last several 10ms. It has to be done for each instance, so it can happen several times in the boot sequence.

For specific needs, a hard-coded timing (and its related frequency) can be used in order to optimize boot performances. Dedicated fields can be added in the I2C instance related handle structure. Then, once retrieved, these boot values can be configured by the client, this avoids to compute timings (and to do several device tree accesses) on first init for each instance.

#### <span id="page-7-4"></span>U-Boot 4.2

#### <span id="page-7-5"></span>**Delay** 4.2.1

Before loading the Linux kernel and its device tree, U-Boot, by default, waits one second for a potential user input. This behavior — undesirable when boot time is a concern — can be easily removed by specifying bootdelay=0 in include /configs/stm32mp1.h.

#### <span id="page-7-6"></span>Configuration and device tree 4.2.2

More broadly, removing support for all unused devices from [U-Boot configuration](https://wiki.st.com/stm32mpu-ecosystem-v2/wiki/U-Boot_overview#U-Boot_configuration) and unused nodes from the device-tree drastically reduces the U-Boot execution time, since this eliminates the initialization time of those devices and the time to parse the device-tree.

There are also a couple of U-Boot features that are specially designed to improve the boot-time, for example:

```
 CONFIG_MTD_UBI_FASTMAP=y
 CONFIG_SYS_MALLOC_CLEAR_ON_INIT=n
```
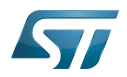

Regarding support for UBI fastmap (for NOR and NAND storage media), please see the "Linux" section below for more information.

#### <span id="page-8-0"></span>Configuration access 4.2.3

By default U-Boot searches a boot configuration file extlinux, conf or a boot script boot.scr.uimg from a bootable partition ("bootfs" for OpenSTLinux), see [U-Boot\\_overview#Generic\\_Distro\\_configuration](https://wiki.st.com/stm32mpu-ecosystem-v2/wiki/U-Boot_overview#Generic_Distro_configuration) for details. Such access to a file system on storage media can take a short of time, but fortunately it is possible to embed a boot command into the U-Boot binary instead. To do this, the whole U-Boot environment must be specified from scratch:

 CONFIG\_USE\_DEFAULT\_ENV\_FILE=y CONFIG\_DEFAULT\_ENV\_FILE="path/to/env.txt"

Or the U-Boot "distro" mode must be disabled:

CONFIG\_DISTRO\_DEFAULTS=n

In the latter case, be aware that if booting from an ext2/4 partition — typically when booting from an SD card or from eMMC the following options must be explicitly selected (they were previously selected implicitly by CONFIG\_DISTRO\_DEFAULTS):

 CONFIG\_CMD\_EXT2=y CONFIG\_CMD\_EXT4=y

In both cases only CONFIG\_ENV\_IS\_NOWHERE must be set to y (remove all the other CONFIG\_ENV\_IS...), and the environment variable bootcmd must contain the expected boot command, for example:

CONFIG\_BOOTCOMMAND="run bootcmd\_ubi"

```
bootcmd ubi=env set bootargs ubi.mtd=UBI root=ubi0:boot \
                           rootfstype=ubifs rootwait \
                           rw console=ttySTM0,115200; \
          ubi part UBI; \
          ubifsmount ubi0:boot; \
          ubifsload 0xc2000000 /zImage; \
         ubifsload 0xc4000000 /stm32mp157c-ev1.dtb; \
          bootz 0xc2000000 - 0xc4000000
```
#### <span id="page-8-1"></span>**Linux** 4.3

#### <span id="page-8-2"></span>Configuration and device-tree 4.3.1

For U-Boot, one of the most efficient ways to decrease the Linux boot time is to remove support for all unused devices from its configuration and device-tree, since this eliminates the time taken to initialize those devices. Also, support for devices and features that are required but not mandatory at boot-time can be compiled as [modules](https://wiki.st.com/stm32mpu-ecosystem-v2/wiki/Menuconfig_or_how_to_configure_kernel), and then loaded by the user-land once the boot-process is done (see the "Init" subsection below).

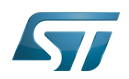

#### <span id="page-9-0"></span>**Traces** 4.3.2

Linux boot traces have a size of about 2 Kbytes, so they take about 2 seconds to transfer on a serial link configured at 128 Kbit /s. If this is an issue, the following kernel parameters (bootargs variable in U-Boot) can be used to remove these traces:

This is automatically done by U-Boot when silent mode is required (see CONFIG\_SILENT\_CONSOLE and CONFIG\_SILENT\_U\_BOOT\_ONLY): silent=1 in used U-Boot environment.

#### <span id="page-9-1"></span>UBI volume 4.3.3

quiet loglevel=0

When partitions such as "bootfs" and "rootfs" are stored on a UBI volume, the following actions are highly recommended to greatly reduce the volume attachment time at boot-time, both by U-Boot and by the Linux kernel:

1. Decrease the size of the UBI volume

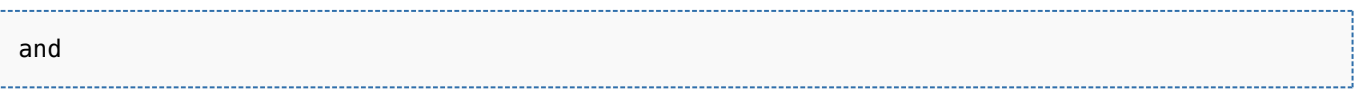

2. Enable the fastmap feature. For this, the CONFIG\_MTD\_UBI\_FASTMAP option must be set to y both for Linux and U-Boot, and ubi.fm\_autoconvert=1 has to be added to the kernel boot parameters. Note that the very first boot is used to create the fastmap information, thus this one does not get faster.

A lot of other volume/file-systems exist for Flash media, such as JFFS, LogFS, F2FS, and so on. Depending on the use-case, some may be faster than others.

#### <span id="page-9-2"></span>User-land 4.4

#### <span id="page-9-3"></span>Init 4.4.1

The very first user-land process launched by the Linux kernel is init; it is in charge of launching other processes in the right order. As a consequence, removing all unnecessary services can greatly speed up this part of the boot-process. The way services can be removed highly depends on the system in use [\(systemd,](https://freedesktop.org/wiki/Software/systemd/) [OpenRC](https://wiki.gentoo.org/wiki/Project:OpenRC) and so on), so please refer to its documentation.

Ultimately, when no services are required, the init system can be replaced by the final application itself; either by storing its binary in /sbin/init, or by passing the following Linux boot parameter:

# init=/path/to/application/binary

#### <span id="page-9-4"></span>Framework 4.4.2

For graphical applications, the choice of display framework can seriously impact the startup time of the application itself. For instance, one could use the Linux [framebuffer](https://wiki.st.com/stm32mpu-ecosystem-v2/wiki/DRM_KMS_overview) instead of [Weston](https://wiki.st.com/stm32mpu-ecosystem-v2/wiki/Wayland_Weston_overview) or Xorg, since the former is set up faster than the latter.

Likewise for video applications; if the boot-time is a concern, direct use of the [V4L2 interface](https://wiki.st.com/stm32mpu-ecosystem-v2/wiki/V4L2_camera_overview) instead of higher-level interfaces such as [GStreamer](https://wiki.st.com/stm32mpu-ecosystem-v2/wiki/GStreamer_overview) is recommended.

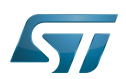

# <span id="page-10-0"></span>**Conclusion** 5

There is no universal recipe to improve the boot-time of a Linux system, since it depends on the contraints of the final use-case. However the universal rule is: always benchmark, before and after optimizing.

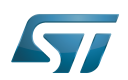

# <span id="page-11-0"></span>Further reading 6

- <https://www.e-consystems.com/Articles/Product-Design/Linux-Boot-Time-Optimization-Techniques.asp>
- $\bullet$ <https://www.toradex.com/blog/embedded-linux-boot-time-optimization>
- $\bullet$ <https://bootlin.com/blog/tag/boot-time>
- $\bullet$ <https://bootlin.com/doc/training/boot-time/boot-time-slides.pdf>

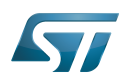

# <span id="page-12-0"></span>**References** 7

- <span id="page-12-1"></span>Sometimes referred to as startup-time.
- <span id="page-12-2"></span>Sometimes referred to as user-space.

Linux $^{\circledR}$  is a registered trademark of Linus Torvalds. Read Only Memory Trusted Firmware for Arm Cortex-A Das U-Boot -- the Universal Boot Loader (see [U-Boot\\_overview](https://wiki.st.com/stm32mpu-ecosystem-v2/wiki/U-Boot_overview)) Central processing unit First Stage Boot Loader Second Stage Boot Loader Operating System Universal Asynchronous Receiver/Transmitter Inter-Integrated Circuit (Bi-directional 2-wire bus standard for efficient inter-IC control.) Memory Technology Device SD memory card (<https://www.sdcard.org>) former spelling for e•MMC ('e' in italic)